# **НАРЪЧНИК ПО УЕБ ДИЗАЙН Автор:** ст. учител Детелина Сергеева Милкотева, редовен докторант [detelina\\_milkoteva@abv.bg](mailto:detelina_milkoteva@abv.bg)

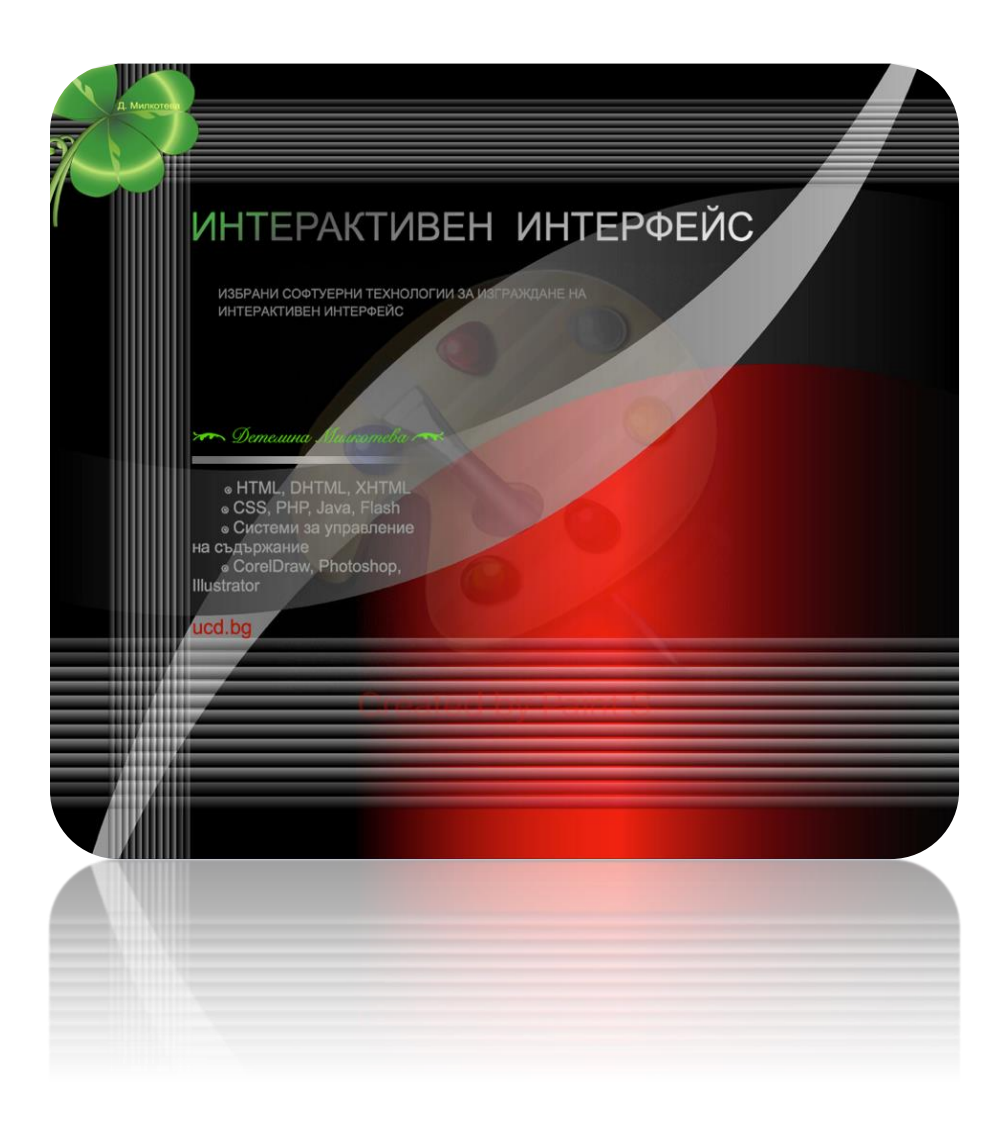

#### **Ключови думи:** *интерактивност, оптимизация, хост, домейн*

### **ВЪВЕДЕНИЕ**

Пред аудитория представям идея за допълнителна подготовка и подпомагане усвояването на знания и умения у учениците в обучението по ИТ, модул "Уеб дизайн" 12-ти клас, като учебно помагало под формата на Наръчник. В процеса на обучение учениците ще изграждат нови дигитални компетентности с използване на съвременни техники и софтуерни технологии. Съобразен е с учебната програма на модула, включени са възлови теми като фрагменти от учебното съдържание, които детайлно се разискват . Дала съм извадка от тематиката, синтезирани съгласно УП в Съдържанието на наръчника като ЕТАПИ – алгоритъм. Представени са основните аспекти, принципи, стандарти и технологии, необходими за изграждането на уебсайт. В приложение може да видите извадки от УП на групи по Уебдизайн. Ключово по темите се акцентира върху практически насоки в планирането, проектирането, изграждането, тестването, публикуването, оптимизирането и сигурността на уебсайта. Всяка една от темите дава възможност на учениците да се "разгърнат". Наръчника го изградих на базата на опита в група WEBDESIGN занимания по интереси тази учебна година в СУ "Софроний Врачански", както и с ученици от училищата НХГ "Цанко Лавренов", МГ "Акад. Кирил Попов".. ,в групата ми по  $N$ WEBDESIGN" по проект  $N$ Образование за утрешния ден  $2020$ имах паралелки с насоченост по Уебдизайн и ги обучавах как да изграждат Уеб сайтове. Дълги години работих в тази посока с различни възрастови групи, което породи идеята ми за него. Предишните ми две статии "Някои методични аспекти на създаване на интерактивен интерфейс и преподаването му в училище" и "Избрани софтуерни технологии за изграждане на интерактивен интерфейс", както и Наръчникът са свързани с темата на моята дисертация. В Наръчника наблягам на ключови моменти при изграждането на уебсайт, подкрепено с практически

примери. Давам информация за технологиите като основа за надграждане и начините за усъвършенстване. Той би бил по-добър от класически учебник, тъй като е по-синтезиран, изчистен от към излишна информация и алгоритмизиран. Може непрекъснато да се надгражда, актуализира и обогатява. Сигурността в уеб е важна и може да видите повече информация в следваща ми статия: "Повишаване нивото на мрежова и информационна сигурност". Наръчникът може да се ползва от начинаещи и от напреднали. Целта на модела на обучение в него е да представи една примерна идея за подпомагане на всеки, който иска да се занимава с Уеб дизайн. Този наръчник продиктува идеята ми и за "Наръчник на учителя".

**Включени са етапите ОТ планиране, проектиране, създаване на графичен дизайн** (посочен е софтуер за създаване и избор на цветови схеми – Just Color Pichker, който може да се свали от сайта *https://annystudio.com/sofware/colorpicker/#download*), **избор на шрифтове**,

*(https://drive.google.com/file/d/0B4z\_Pjf1EcbgdE9YdDBMQXM3WU U/view?resourcekey=0-EJ30MHAqFDM\_uq6a2zFy0Q)*, **използване на сайта [https://www.w3schools.com/html/default.asp,](https://www.w3schools.com/html/default.asp)** 

**изработване на графични компоненти въз основа на изработения схематичен дизайн - wireframe, вграждане на анимация, мултимедия, изграждане, тестване, публикуване и оптимизация ДО сигурността му.**

За целта може да се използват онлайн инструменти за изработка на диаграми – [www.nicepage.com,](http://www.nicepage.com/) [www.diagrams.net,](http://www.diagrams.net/) MS PowerPoint или **Inkscape**. Други софтуерни технологии като SeaMonkey, Java Script, XML, Sublime, Notepad++, WinSCP, FileZilla, HTML редактора BlueGriffon (http://www.bluegriffon.org/#download), безплатни шаблони HTML - [www.free-css.com,](http://www.free-css.com/) [www.wix.com,](http://www.wix.com/) технологиите https://Nicepage.com, Apache or nginx, PHP, MySQL спомагат за изгражднето на уебсайт, чрез използване на система за управление на уеб съдържание, както и повишаване на сигурността на сайта, тестването му, актуализация, поддръжка, SEO

оптимизация, популяризация, отзивчив дизайн и др. Посочват се удачни съвременни технологии, които постепенно могат да се надграждат. Споменават се програмите за векторна графика, които спомагат за изработката на професионално лого или цялостна визия на сайта…, вграждане на мултимедия, навигационно меню, движещ се текст – хоризонтално, вертикално и други форми за "раздвижване".

Целта е да се направи изграждането на уеб потребителския интерактивен интерфейс по-лесен и по-продуктивeн, а най-вече забавен за учениците.

Уважаеми ученици, учители, тъй като темата е доста обширна се спирам само на основните похвати при създаване на уебсайт, а именно най-важните елементи на HTML, CSS, как да вграждате други елементи в кода.

Основна характеристика в работата и изграждането на уебсайт е балансът – добре прецененият компромис между изискванията и възможностите. Може би най-важният момент при изграждането на сайта са тестовете, проведени най-малко на два различни браузъра.

Друг важен методичен аспект, е спазването на основни принципи. Тук именно влизат в действие Великата Дидактика, според която през последните години възможностите на информационните и комуникационните технологии постоянно се увеличават. Те проникват във всички сфери на човешката дейност, в това число и в сферата на образованието. На учителите им се налага често в педагогическата си практика сами да подготвят дидактически материали, които да използват в обучението. Съществуващите разработки у нас не разглеждат специално проблеми като подготовка на дидактически материали с помощта на новите технологии, формулиране на изисквания (правила) за създаване и използване на съвременните дидактически материали. В съвременното българско училище най-често използваните дидактически материали са: печатни материали, аудио записи, видео записи, мултимедийни презентации, електронни учебници, ресурси и помагала.

Важна цел за съдържанието е то да бъде последователно и всички пътища да са завършени и ясно маркирани. Метафората, която се използва при дизайна на един информационен интерактивен интерфейс, не само оказва влияние върху индивидуалността на проекта, но също така определя какъв ще бъде достъпът до информацията и дали потребителят ще бъде въвлечен в процеса. Информацията не може да бъде оставена просто да се носи по екрана. Тя трябва да се постави в контекст, да се рамкира в прозорци и панели, които са логически и ясно свързани с една основна мрежа. Изображенията, анимацията, видеото, музиката, интерактивните бутони, са основните елементи за истинска интерактивна презентация. Трябва да се внимава с визуалното претоварване (с текст, изображения и др.), защото се счита, че това е тихият убиец на интерактивността.

Да проектираш интерфейс, означава да създаваш настроение и преживяване. Дизайнът включва обмисляне на всички елементи, свързани със структурата на съдържанието, външния вид на интерфейса, начина му на действие, употребата му и посланието, което той предава. Предизвикателство на визията е да познавате толкова добре своята публика, че да можете да задържите нейното внимание и да я направите съпричастна. Готовият софтуер има много предимства пред написания по поръчка, но проблемът е, че трябва да разчитате само на вградените от автора възможности – WordPress, Joomla, Drupal, Plone и други системи за управление на съдържание.

Добре организираният и визуално привлекателен интерфейс, дава лесен достъп до голямо количество информация, използвайки хипертекст, илюстрации, снимки, анимация, звук, видео, връзки с Интернет, така се създава се интерактивна среда, която приканва към изследване и чрез изследването – генерира знания. Внимателно се избира съдържанието, за да се постигне комуникативен ефект. Необходимо е създаване на усещане за пространство в интерфейса, така се трансформира плоската повърхност на екрана в достоверно изглеждащо дълбоко пространство, което привлича хората и предава реализъм на преживяването им. Използването на сполучливи дизайнерски

подходи и стабилни техники за оформление, за онагледяване и движение в страниците е от съществено значение. Не по-малко важни са и използваните шрифтове, както и осъвременяването и актуализацията на сайта. Един от реалните критерии за успех на един уеб сайт е повтарящият се трафик от верни потребители. Четири са основните причини потребителите да се връщат на някои уеб сайтове, а на други – не. Тези четири критерия лежат в основата на добрия уеб дизайн, тъй като това са неща, които потребителите искат най-много да видят. Те могат да бъдат резюмирани накратко чрез акронима HOME (формиран от първите букви на четирите качества):

 $\checkmark$ висококачествено съдържание (High-quality);

✓често обновяване (Often);

 $\checkmark$ минимално време за изтегляне на ресурси (Minimal);

✓удобно ползване (Ease).

А включването на богат набор ключови думи и честотата на употребата им в текстовете са едни от най-важните елементи за доброто индексиране на сайта в търсачките по естествен път. Следва непрекъсната поддръжка и актуализация.

Ролята на уеб дизайнерите на съвременния интерактивен интерфейс са последните в дългата редица от художници и майстори, които улавят философското, идейното и физическото и го трансформират в комуникационни пакети, които вдъхновяват, учат, или продават на аудиторията. Дизайнерите "пакетират" мисли и информация, така че да могат да бъдат транспортирани, споделяни, обмисляни, дискутирани и проигравани. Те не работят във вакуум, когато сглобяват уебсайтове. И така, вместо да осигури рецепта от типа:

"click – and - drag" /натисни и провлачи/ за използване на множеството програми, които обикновено са нужни за подготвяне на една уеб страница или друг интерактивен проект, тук е необходимо да се фокусира или акцентира във интерфейс дизайна, а технологиите винаги допълват комуникативните цели на уеб страницата.

Всеки проект включва екранна диаграма с придружаваща я легенда за най-съществените компоненти на интерфейса:

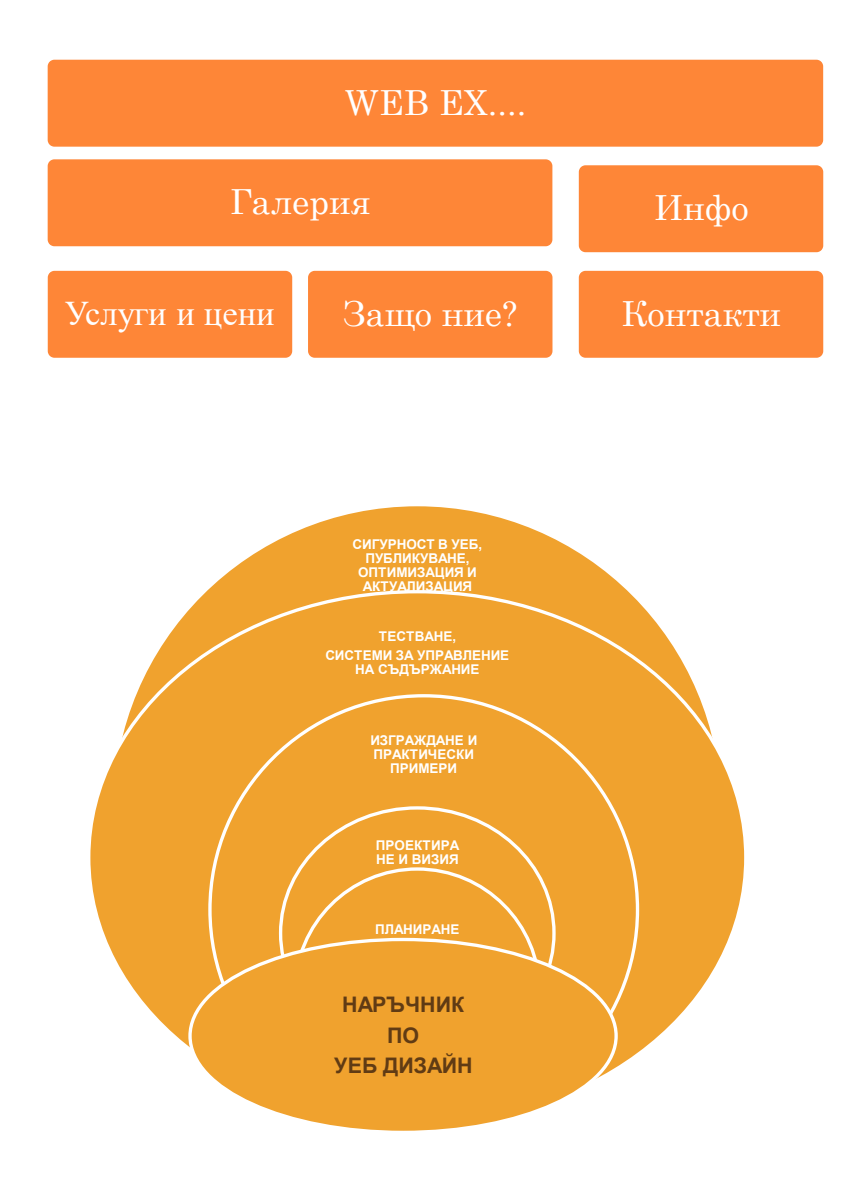

# С Ъ Д Ъ Р Ж А Н И Е

# I. IПЛАН ЗА УЕБ САЙТ

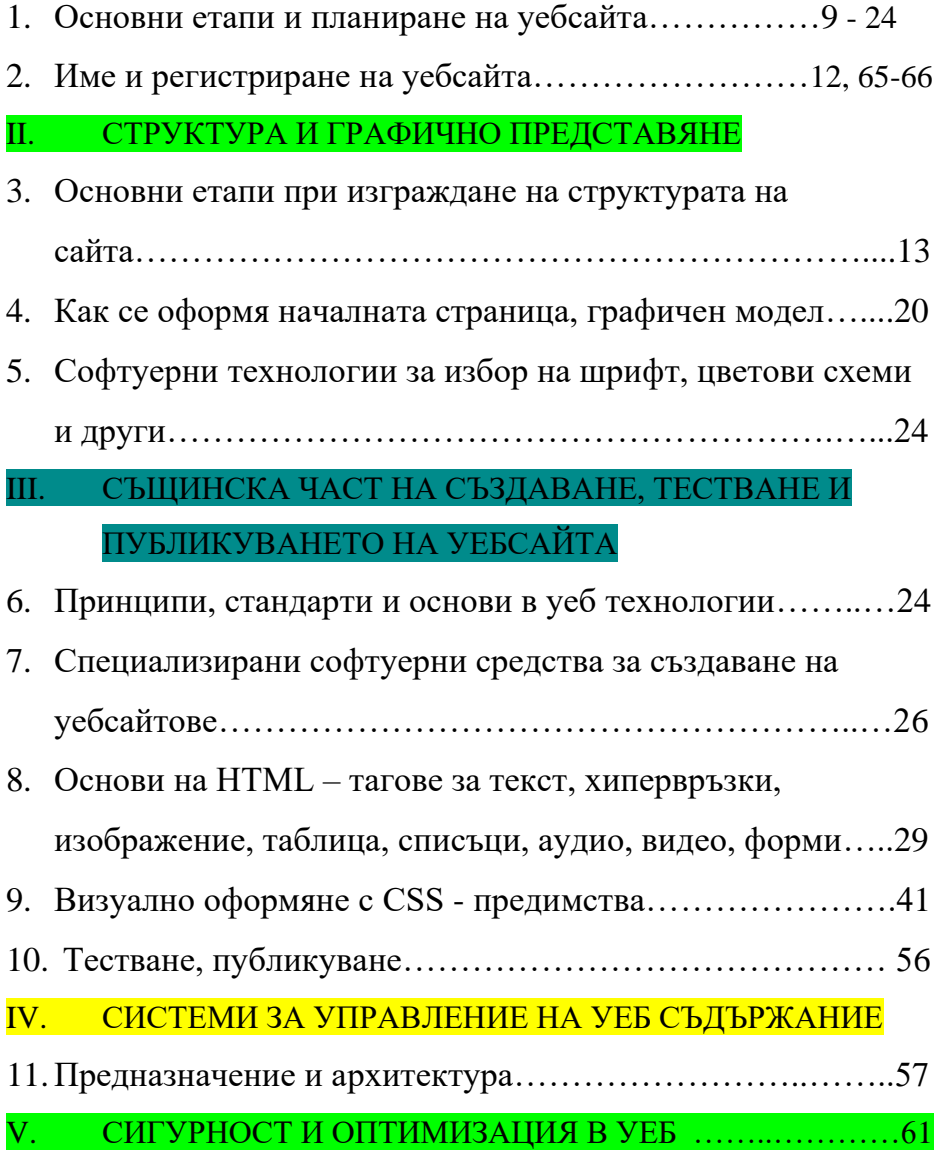

#### **1. Основни етапи и планиране на уебсайта**

Ще започна с рисковете и препоръки при разработката на уебсайт.

Как можете да се изложите на риск?

- Предоставяне на лична информация (фамилно име, възраст, телефонен номер, адрес или номер на социална осигуровка;
- Предоставяне на финансова информация (номера на кредитни карти или банкови сметки);
- Отговаряне на неподходящи съобщения;
- Договаряне на тайни срещи (онлайн или лично);
- Предоставяне на твърде много информация в онлайн; профила Ви. Мигновени съобщения (след като бъде изпратено, съобщението в реално време не може да бъде върнато - например при чатване или във Фейсбук);
- Публикуване на неподходящо видео и материал (представящи образ, за който по-късно бихте съжалявали).

Комуникацията е крайният резултат от работа на уеб дизайнера. Една от най-важните задачи на дизайнера е разработването на навигационната система, която напътства и води посетителите през сайта. Уебдизайнерите са отговорни за създаването на хубави графики или други визуални елементиза, избора на стилове и шрифтове, за да направят сайта атрактивен и да помогнат на дадена компания да прогресира в бизнеса си.

Все повече и повече до интернет може да се осъществява достъп чрез различни връзки и устройства (безжичните устройства като лаптопи, поддържащи Wi-Fi или Bluetooth, мобилни телефони и PDA - персонални цифрови помощници). Работата на дизайнера е да направи сайта функционален и приятен за потребителя. В същото време дизайнерът трябва да работи за постигане на целите на клиента; един корпоративен уебсайт трябва да продава или да търгува с печеливши за бизнеса продукти или услуги. Уеб дизайнерът, който създава корпоративен интернет сайт за служители например, трябва да осигури лесен достъп до съответната информация. Уеб дизайнерът, който изгражда сайт за електронна търговия, трябва да гарантира, че потребителите разпознават продукта на компанията и да направи процеса на пазаруване възможно найлесен.

Процесът при създаване на уебсайт, често се подценява и се пристъпва към изграждането му без да се спазват точни определени последователни действия. В следствие на това, работата се забавя, възникват проблеми и крайния резултат не е ефективен.

Следва алгоритъмът: **ПЪРВИ ЕТАП.** ПЛАНИРАНЕ **ВТОРИ ЕТАП.** ПРОЕКТИРАНЕ И ВИЗИЯ **ТРЕТИ ЕТАП.** ИЗГРАЖДАНЕ **ЧЕТВЪРТИ ЕТАП.** ТЕСТВАНЕ, СИСТЕМИ ЗА УПРАВЛЕНИЕ НА УЕБ СЪДЪРЖАНИЕ **ПЕТИ ЕТАП.** СИГУРНОСТ В УЕБ. ПУБЛКУВАНЕ, ОПТИМИЗАЦИЯ И АКТУАЛИЗАЦИЯ.

#### **ПЪРВИ ЕТАП.**

За да се планира добре един сайт са нужни умения за фотографиране – обработка на изображения; рисуване с компютърни технологии и програми – лого, банери, бутони; програмиране на различни езици; работа с различни софтуерни приложения; работа с дигитална техника и информационни технологии; усещане за цветове, визия и др. Всички функции в процеса може да се разделят на ръководителя, редактора, уеб дизайнера и уеб разработчика. Естествено един може да свърши всичко, стига да спазва стъпките от наръчника, а именно да определи **Тема**, **Цел** и **Целева група** на своя проект – уебсайт с интерактивен интерфейс. Като има ясна цел, лесно се формулират задачите. Целта може да с търговска цел, да се представят дейности на различни организации и фирми, да се информира обществото за дадена личност, да се представя определена идея, да съществува дискусия между потребителите по определени теми. Избира се тематичното съдържание, структурата и визията, които определят видовете сайтове: портален, информационен, новинарски, корпоративен, продуктов, за услуги, електронен магазин, институционален, развлекателен, личен, търсачка, социална мрежа, блок или друг. Целевата група се определя с проучвания, въпросници, интервюта, статистика. Следват изискванията към сайта: да има ясно и добре оформено съдържание, актуално, максимално четливо, да не натоварва очите, да е удобно за обхождане, с лесна навигация, красив и отзивчив дизайн, съвместим с всички браузъри и мобилни устройства и таблети, да съдържа бутон – "Контакти", да се позиционира в първите страници на резултатите от търсачките, бързо зареждащи се, да има различни нива на достъп на информацията, да осигурява възможност за едновременни посещения от над 1000 потребителя, да се представя на различни езици, динамични и интерактивни.

#### **2. Име и регистриране на уебсайта.**

Избира се име = domain на сайта, в зависимост от вида му: .org, .eu, .bg, .edu, .net, .com и др. Един от учебните ми сайтове е с име [ИНТЕРАКТИВЕН ИНТЕРФЕЙС \(ucd.bg\).](http://ucd.bg/) Името трябва да е кратко - 3 букви примерно, да се помни лесно, да се произнася лесно, да е свързано с темата на сайта или организацията, да е интригуващо. Нужно е място в Интернет = hosting – услуга, която позволява да се качи сайта на сървър, така че да е видим за

посетителите. Хостинг услугите са споделен хостинг, имейлов, файлов, посветен, виртуален и облачен. Характеристиките му са: скорост – оказва влияние на бързината на зареждане на уеб сайта, свързаност на данни – количество данни, което физически може да бъде изпратено през съответната мрежа, кабел от сайта към крайните потребители за определен времеви период, съхранение на данни – колкото повече информация има, толкова повече пространство е необходимо, скалируемост – възможност за повишаване на ресурсите на уеб сървъра при нужда, контролен панел – платформа за управление на уеб хостинга и поддръжка – нужен е наблюдател - администратор на процеса на работа.

#### **3. Основни етапи при изграждане на структурата.**

#### **ВТОРИ ЕТАП.**

Проектирането е свързано със създаване на информационна архитектура и проектиране на средства за програмна реализация – технологии за изграждане. С друг думи, това е процес, при който се прави скица – външен вид и архитектура на сайта. Информационната архитектура на сайта определя структурата, организацията, навигацията и индексирането на сайта, както и схемата по която ще се систематизира съдържанието, така че да е достъпно и полезно за потребителите. Това става с "глава" на сайта, подзаглавия, съдържание и банери. Определят се елементите, къде и как ще са разположени: навигация, графичния дизайн, структурата на информацията, функционалности. Тук е

моментът за избор на подходящи езици и технологии – HTML, CSS, JavaScript, PHP, MySQL като основа за надграждане. Уебсайтът трябва да се поддържа от различни Операционни системи – Win, Linux, macOS, Unix и браузъри – MS Edge, Google Chrom, Mozilla Firefox, Safari и др.

Други елементи на уеб сайта са началната страница = home = index.htm = index.html, index.css…, главни вътрешни нива, вътрешни средства, карта на сайта, търсачка – форма за търсене на информация, контакти – бутон или форма и др. Всички връзки между страниците от различни нива, както и цялостната функционалност на сайта предварително се "начертават" и залагат при уебдизайна. Това се вижда с блок-диаграма = схема [\(www.diagrams.net\)](http://www.diagrams.net/).

Най-удобна за ползване е пирамидалната, при която има едно входно централно ниво, водещо към няколко поднива. Създава се логична и лесна за разбиране йерархична структура, при която посетителят се движи от външните нива, съдържащи по-обобщена информация, към по-вътрешните, където са конкретните данни и обратно. Така се правят преки връзки между нивата. Оказва се, че добрата схема не винаги е подчинена на йерархичния принцип. Сайтовете с много страници непременно трябва да предоставят възможност на потребителят да отива на точната страница директно. Другия вариант е на всяка страница да има линк за началната, което се постига със CSS технологията върху логото на

сайта. Тази технология, означава каскадни таблици със стилове, език за описване на стилове съвместим с HTML за лесно управление на визуалното представяне на съдържанието – шрифтове, размери, цветове, фонове, полета и др., без да се налага промяна на самите HTML елементи. **Технологията е мощен инструмент, който с редактиране на един или няколко параметъра може да промени външния вид на целия сайт и се прилага по три начина:**

Вграден (inline) – чрез атрибути style на конкретен елемент, важи само за него;

Вътрешен (internal) – като блок със стилове, затворени в тага <style>, засяга елементите само в текущата страница;

Външен (external) - стиловете са описани в отделен текстов файл с разширение .css. Връзката към него са задава с елемент <link> в заглавната част <head>. Това дава възможност да се приложи един избор от стиловете към множество други страници, както и да се задават комбинации от няколко .css файла. Ето и един

#### **пример:**

<!Doctype html>

<html>

<head>

<link rel="stylesheet" type="text/css" href="styles.css">

</head>

<body>

</body> <html>

…..

ВАЖНО! Още в планирането и проектирането на сайта ще дам обобщени съвети за изграждането на успешен уебсайт. Проектирайте преди да създавате – обмислете посланието, оформете основните теми като заглавия, определете съдържанието на сайта и подгответе всички материали като текст, изображения, мултимедия, съставете подбрана блок-диаграма на структурата на сайта, вижте в съзнанието си визията на сайта като стил и дизайн. Подбира се внимателно текстът, пише се като за екран, а не като за страница, кратко, живо, пестеливо, при дълги описания представете анонс от 10-11 реда, а към останалата информация направете линк. Шрифтът е много важен, по-горе съм дала приложение за добри шрифтове, текстови блокове, подравняване и бели полета. Използвайте графичния дизайн за улесняване на възприемането на информацията – изчистен и стилен, с включени основни цветове н сайта. Навигацията да бъде отделена от съдържанието. Навигационната структура да е проста и разбираема: задължително да има главно меню с връзки към найважните подстраници, всички навигационни менюта да са на едно място, отделните линкове да са озаглавени кратко и ясно. Ако

страниците са с повече категории е нужна карта на сайта и форма за търсене.

Интерактивна карта на местоположението срещаме почти винаги до адреса на офиса или магазина в секция "Контакти" или "Къде да ни намерите". Когато обаче бизнесът е представен в повече градове и дори с няколко обекта в едно населено място, информацията за местоположението и съответно адресите и телефоните за контакт трябва да се организират по по-удобен начин.

Едно от практичните решения е създаването на интерактивна карта обикновено на държавата, разделена на региони и с указани графично точките на присъствие. Картата е интерактивна, защото изисква потребителят да избере конкретно населено място, за да види информацията за контакт с местния офис.

Най-често подобно решение се изгражда на Flash, свързано с админ панела и база данни, в която се въвеждат обектите.

Понякога при по-сложно географско местонахождение се интегрира решение с Google Maps, което позволява възможности за увеличение и други, предоставяни от картите на Google. Друга разновидност на интерактивната карта е карта, с която потребителят взаимодейства по отношение на изгледа й – приближава, отдалечава, променя мащаба, търси конкретен адрес или зона и т. н. Съставяне на карта на сайта е добро средство за планиране.

Страниците се представят с правоъгълници, хипервръзки със стрелки;

Картата дава представа за навигационната структура на сайта; Началната страница е най-отгоре.

Картата се създава ръчно или с помощта на софтуер, като се използват графични редактори. Тя не само определя какви страници ще съдържа сайтът, но и неговата структура, т. е. връзките между страниците. Страниците може да се свързват в различни структури. Най-простата структура е линейната. Използва се за представяне на линейни инструкции. Среща се и при сайтове с учебни материали (страница напред – страница назад).

Примери:

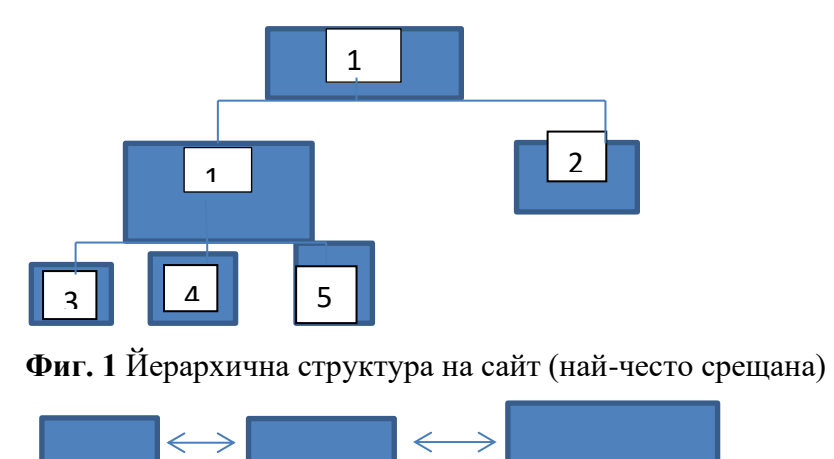

**Фиг. 2** Линейна структура

Работата върху съдържанието на страниците включва създаване на всички компоненти на страниците – текст, изображения, аудио, видео, таблици, хипервръзки и т. н.

След тази стъпка сайтът е готов. Той се тества от разработчиците и от група потребители. Когато е готов окончателно, сайтът се публикува. С това работата не е приключила. Сайтът изисква определена поддръжка – да се следи за неговата посещаемост, за реакцията на аудиторията, да се актуализира съдържанието и др. Обявяването на датата на последната актуализация е добра практика, защото буди доверие у посетителите.

И така, за да се създаде един добър несложен сайт, е необходимо да започнете с неговото планиране, да намерите точните средства за реализация и подходящото естетическо оформление. Не забравяйте да го тествате за грешки.

След публикуването сайтът става видим и за други потребители в уебпространството. Има различни начини да привлечете вниманието към него. Вече се запознахте с ролята на метатаговете. Добавете и възможностите за реклама. Ето и някои начини:

- Разпространете картички, календари, флаери с адреси на сайта;
- Включете адреса на сайта като елемент на подписа, съпровождащ изпращаните от вас съобщения чрез електронна поща;

- Стремете се да има повече хипервръзки от други сайтове към Вашия;
- Използвайте възможността да рекламирате Вашия сайт в други сайтове, особено в безплатни;
- Много има още за сайтовете и техния интерактивен интерфейс. Но най-важното е да се оформят така, че да създават настроение на тези, които го посещават, а също и на Вас самите.
- Текстът на бутоните да е алтернативен, качеството в изграждането на навигационната структура подпомага оптимизирането и видимостта = индексирането в търсещите машини.

#### **4. Как се оформя началната страница, графичен модел.**

Визията на сайта също е много важна. Централните елементи на всяка страница са логото, основната навигация, допълнителната навигация, различните графични елементи и форми. Началната страница или входящата е най-важната. Тя привлича вниманието, там трябва да присъства името на сайта, връзки към главните подстраници, да дава информация за целта на сайта, да приветства, да дава пълна информация, информацията да се обновява непрекъснато и да накара посетителите да влизат отново и отново. От първата страница трябва да е видимо как ще изглеждат следващите, да е като книга и да не се губи представа къде се намира посетителят при една препратка. Да не се пренебрегват и

вътрешните страници, те трябва да задържат вниманието, да следват стила и логиката на началната, при което да са в единство с предходните нива.

Изборът на правилната цветова схема е комбинация от определяне на това какви цветове ще носят правилното послание към потребителите. При изграждане на дизайна, цветовата гама да е съобразена с темата на сайта, да не е натрапчива и отблъскваща. Внимателния и балансиран подбор на цветовете може да създаде великолепна композиция, тъй като цветовете са първото нещо, което се забелязва. За малките елементи се избира по-ярки цветове. Ползвайте повечето от 3 - 4 цвята .

Във въведението съм дала и софтуер за графично решение и избор на цветовете.

Ето и примери за визия на сайтове, които смятам за изчистени и добре стилизирани – **Фиг. 3** и **Фиг. 4**, **Фиг. 5**:

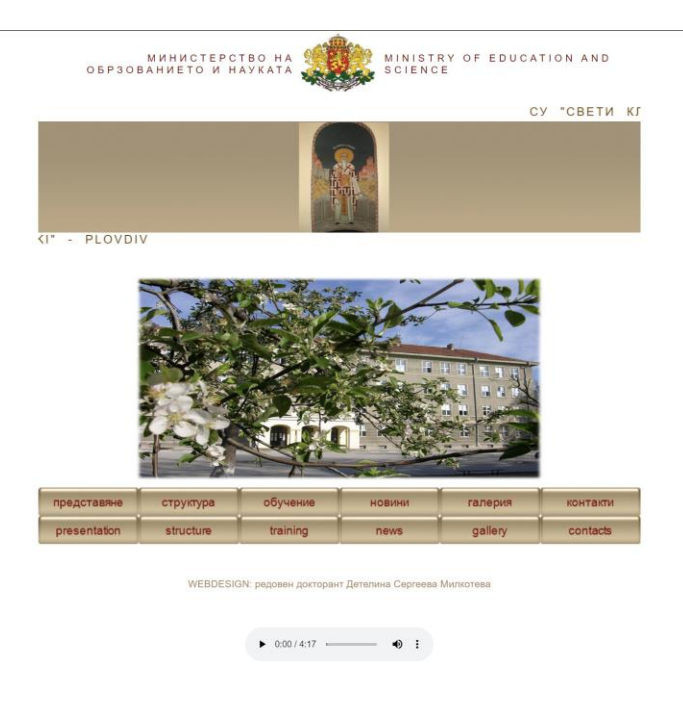

**Фиг. 3** Пример за изчистен от към реклами и други елементи сайт

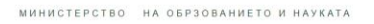

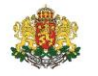

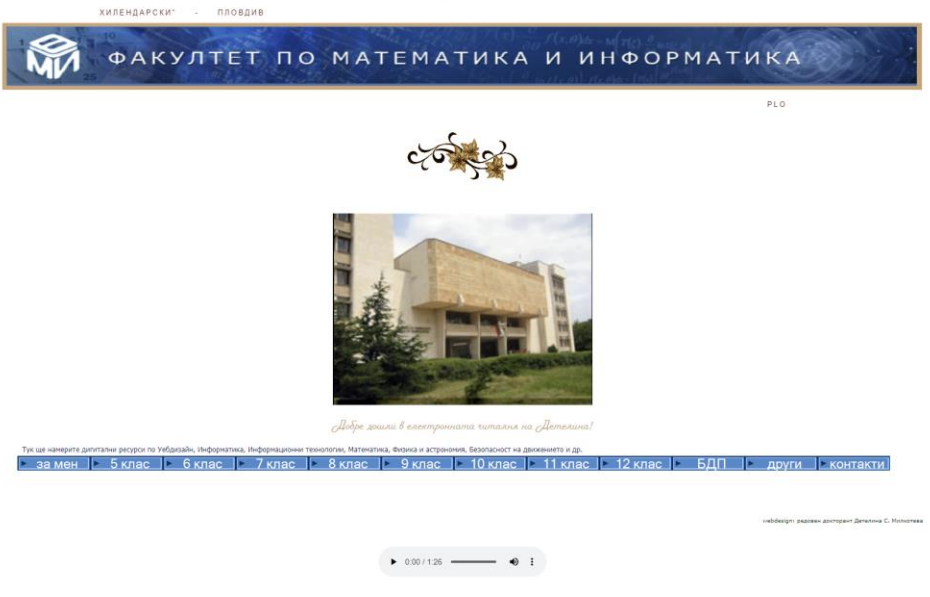

**Фиг. 4** Пример за изчистен дизайн

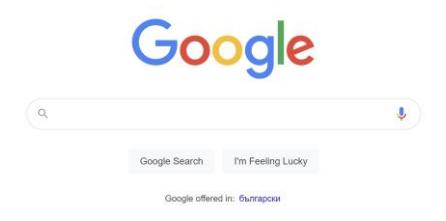

**Фиг. 5** Пример за изчистен сайт – изчистените сайтове се правят по-трудно

# **5. Софтуерни технологии за избор на шрифт, цветови схеми и други**.

За визията на сайта може да се ползват професионални програми графичен дизайн и реклама – CorelDraw, Adobe Illustrator, Adobe Photoshop и др.

# **6. Принципи, стандарти и основи в уеб технологии. ТРЕТИ ЕТАП.**

За да се изгради уебсайтът е необходимо да се спазват принципите на уебдизайна, които може да видите в статията "ИЗБРАНИ СОФТУЕРНИ ТЕХНОЛОГИИ ЗА ИЗГРАДАНЕ НА ИНТЕРАКТИВЕН ИНТЕРФЕЙС", вкл. в сборника на СБУ – гр. Пловдив. Освен принципите е нужно да се спазват и уеб стандарти, както и използване на основни уеб технологии. Основният методи за предаване на информация по Мрежата става с хипервръзки. Всяка страница има свой URL адрес, който се състои от име на протокол, име на сървър – домейн, и път до ресурса на сървъра и този URL адрес не се повтаря. Уеб страниците са групирани в уеб сайтове, които са съвкупност от страници, допълващи се функционално, със сходен дизайн и са на един уеб сървър. Всеки сайт представлява папка с файлове, има уникално име по което да е различаван в Интернет.

Организацията на работата и обменът на информация се основават на мрежовата архитектура КЛИЕНТ - СЪРВЪР. От една страна са

клиентите – уеб браузъри, които подават заявки и изчакват отговор, а от друга са сървърите – компютри с огромен капацитет от ресурси, които чакат заявки за обработка.

Обменът на хипертекстове – www e най-често използваната услуга. Протоколът е http, който осъществява връзката между клиента и сървъра.

Важно за уеб стандартите е, че те са създадени 70-те години на миналия век, използват се нови технологии, добавят се функционалности, което налага въвеждането на нови стандарти. Уеб страницата може да изглежда напълно различно в различните браузъри, затова възникват УЕБСТАНДАРТИТЕ. Те са нормативни спецификации на технологии методологии за визуализиране на съдържание в уеб среда. Те помагат за структурата, съхраняването и визуализацията на информацията представяна на потребителите. W3C е главната международна организация за стандартизиране. Стандартите се отнасят до това как една страница трябва да бъде проектирана: какви шрифтове и размери да се ползват, кои цветове да се ползват и къде, стил на бутоните, разположение на навигацията, къде се поставя функцията за търсене. Тези стандарти обхващат, както естетическия стил, така и функционалното устройство на сайта.

# **7. Специализирани софтуерни средства за създаване на уебсайтове.**

Появява се адаптивния = отзивчив дизайн, да се вижда един сайт на всички мобилни устройства, таблети, компютри, браузъри по един и същи начин или дисплеи със всякакъв размер. Това се постига посредством подбрани HTML компоненти със специфични CSS стилове.

Друга важна част е избора на технологии при проектирането на уебсайт. В началото на статията съм изброила софтуерни технологии, но ще кажа, че разработката на уебсайтовете се осъществява с HTML редактори – приложение за създаване на уебстраници. По принцип кодът може да се напише със всеки текстов редактор, но има специализирани, които улесняват работата и са с по-добра функционалност. Те са текстови и визуални. Текстовите са за ръчно въвеждане на HTML код – Notepad++, Bluefish Editor, UltraEdit, EmEditor. Тези редактори познават синтаксиса и структурата на HTL и свързаните с него други езици. Визуалните реализират технологията WYSIWYG  $$ каквото виждате, това получавате. Авторът вижда резултатът от действията си. Това дава възможност н уеб дизайнера да вижда какво проектира.

Трик в работата е използването на шаблони – предварително създадени уеб страници или части от нея. Те могат да се използват многократно, което улеснява процеса по създаване на уебсайта. Те

са лесни за модифициране и спестяват време, разходи. Редактират се с визуални редактори, има шаблони на сайтове за системи за управление на съдържание.

Задължително се зачитат авторските права на източниците на информация, като шаблони и др. уеб елементи, информация и пр. В тази връзка ще посоча Общия публичен лиценз на ГНУ – GNU, лиценз на свободен софтуер, по който авторът предава програмното обезпечение в обществена собственост, като гарантира на потребителите на компютърни програми определени права да ползват програмата за каквато и да е цел, да изучават как работи и да я променят, да отразяват и разпространяват нейни копия, да подобряват програмата и да дават на обществото достъп до подобренията.

В основата на изграждането със съвременните технологии, които изброих по-горе, си остава HTML – hypertext markup languageг /стандартен маркиращ език за създаване на документи, които да се визуализират в уеб браузър/. HTML елемент е основен структурен компонент в документа. Описва се отварящ и затварящ таг и включва цялото съдържание между тях. А таг е етикет, заграден в ъглови скоби (< >). Таговете указват на браузъра как да интерпретира информацията, описана в уеб документа, като определя началото и края на описанието на елементите, съдържанието, вид и атрибути. Атрибутът задава основи или

допълнителни характеристики на HTML елемента. Описва се в отварящ таг, най-често като двойка атрибут = стойност. Всеки таг има конкретно предназначение – има на адрес [www.w3schools.com/tags/](http://www.w3schools.com/tags/) . Ето как изглежда комбинация от отварящ и затварящ таг:

<html> ……Hello…..</html> Таговете може да се влагат един в друг, като първия отворен таг се затваря последен. Към много от таговете може да се добавят атрибути=променливи, които съдържат допълнителна информация за тага. Например в таг за изображение  $\langle$ img $>$ 

 $\langle \text{img src} = \text{"img+girl.jpg"}$  width="500" height="600">

има атрибути с имена src, width, height, които имат следните стойности:

```
src="img gurl.jpg"
```

```
width="500"
```
height=" $600"$ 

Атрибутите могат да бъдат задължителни и допълнителни, като това зависи от съответния таг. В горния пример тагът <img> изисква задължителен атрибут src, а атрибутите width и height могат да не се задават. Всеки таг съдържа само определен набор от атрибути – т. е ако добавим към тага други атрибути, те няма да се възприемат. Стойността на атрибутите се огражда в кавички (""). Пример на атрибут за хипервръзка href: <a href="https"//www.google.bg">…….</a>

Списък на атрибутите, които се поддържат в таговете, можете да видите в същия сайт по-горе.

# **8. Основи на HTML – тагове за текст, хипервръзки,**

#### **изображение, таблица, списъци, аудио, видео, форми.**

За да оформите първата страница – структурата на един HTML документ са нужни две части: глава (head) и тяло (body). Документът трябва да започва с декларацията <!doctype html>. Това не е HTML таг, а инструкцията уеб браузъра - прилежащите му атрибути определят версията на HTML езика какъв тип е документът. Ако документът е написан на актуална версия на езика (не се задават аргументи). Основните тагове, които оформят уеб документа са:

- $\langle \text{html} \rangle$  Указва на браузъра, че това е уеб документ. Отбелязва началото и края му, съдържа всички негови елементи. Въвежда се след таг <!doctype html>.
- <head> Съдържа заглавната част на файла и информация за идентифициране на уеб документа. Между неговото начало и край се поставя тагът за заглавие на документа.
- <title> Съдържа заглавието на документа. Той е част от елемента head. Указаното заглавие на документ се появява при интерпретация от браузъра в заглавната линия н неговия прозорец. Текстът на заглавието не се включва и не

се изобразява в полето на документа. То трябва да съдържа до 50 знака и да описва най-точното съдържание на страницата. Освен заглавието на страницата, между таговете head се поставят и специални метатагове, описващи съдържанието на страницата или указващи някакво поведение на програми като браузъри, търсачки, кеширащи системи и други..

• <body> - включва основното съдържание на документа, текст, хипервръзки, изображение, таблици, форми и др. Това е тялото му, тук се разполага изобразяваната от браузъра информация.

ПРИМЕР:

<!doctype html> <html> <head> <title> ……….. </title> </head> <body>…………………………………</body> </html>

#### ФОРМАТИРАНЕ:

Заглавие – за определяне на текста, който представлява заглавие или подзаглавие за HTML са предвидени комплект от тагове <H1>, <H2>, <H3>, <H4>, <H5>, и <H6>.

Изискват задължително затваряне. Най-често използвани са <H3> и <H4>. Например: <H3>Заглавие</H3>.

Нов ред – С оглед автоматичното пренасяне на думите на нов ред, когато се запълни текущият, възниква и необходимостта от тага <NOBR>. Използва се за телефонен номер. Изисква се задължително затваряне.

Трябва да се има предвид, че ако ограденият с <NOBR> текст е много дълъг, това ще доведе до излизането на реда от екрана и изобразяването на хоризонтална лента за придвижване по съдържанието (хоризонтален скролбар). Параграф – Започва с  $\langle p \rangle$  и може да не бъде затварян, но е препоръчително.

Подравняване – в ляво, вдясно, център и т. нар. Justify подравняване от двете страни на текста. За тази цел се използва тагът <DIV> изисква задължително затваряне </DIV>.

<DIV ALIGN="center"> </CENTER>.

Хоризонтален разделител – в HTML е на разположение специалният таг <HR>, използването на който довежда до изобразяването на релефна хоризонтална линия. Този таг не изисква затваряне и може да се използва и с някой от следните параметри:

SIZE – задава дебелина на линия: Например SIZE="1";

WIDTH – ширина на линията; (може по два начина в пиксели – например WIDTH="100") или относително спрямо широчината на екрана – например WIDTH="50%". ALIGN – задава позиционирането на хоризонталния разделител; (right, left, center, например: ALIGN="LEFT"); NOSHADE – използването на този параметър, без да е необходимо да му се задават (параметри) стойности, означава, че линията ще бъде изобразена без релеф. <UL> <LI>София <LI>Пловдив

 $<$ /UL $>$ 

<HR SIZE "1"WIDTH="100"ALIGN="left" NOSHADE>.

Неномериран списък – disk – точка, square – квадрати <UL TYPE="circle"> кръг Номериран списък - <OL> <LI>София <LI>Пловдив  $<$ /OL>  $\leq$ OL TYPE="A">.

Важно за таблиците и таговете за нея:

За създаването на таблици в HTML се използва комбинация от три тага, подреждането на които следва строги изисквания. Ето пример на таблица с три реда и две колони: <table>

 $<$ tr $>$  $lt$ td> колона 1, ред 1  $lt$ /td>  $lt$ td> колона 2, ред 1  $lt$ /td>  $\langle tr \rangle$  $<$ tr $>$  $\langle \text{td} \rangle$ колона 1, ред 2 $\langle \text{td} \rangle$  $lt$ td> колона 2, ред 2 $lt$ /td>  $\langle tr \rangle$  $<$ tr $>$  $\langle \text{td} \rangle$  колона 1, ред  $3 \langle \text{td} \rangle$  $lt$ td> колона 2, ред  $3$   $lt$ /td>  $\langle$ /tr $>$ </table>

Използваните тагове са:

<table> - указва началото на таблицата, следва затварящ таг </table>, указващ край на таблицата;

 $\langle$ tr> - съкратено от table row "ред на таблицата", указва началото на реда от таблицата; Затваря се задължително с  $\langle tr \rangle$ :

 $<$ td> - съкратено от table dada "поле с данни" – указва началото на клетка от таблицата, което е в рамките на дефинирания с помощта на <tr> ред. Следва </td> - край на съответното поле.

ПАРАМЕТРИ НА ТАБЛИЦА:

width – широчина на таблицата

width="100" - в пиксели или width="80%" в проценти;

height – височина на таблицата в пиксели (height="100");

border – определя дебелината на рамката в точки

 $(border="5")$ ;

cellpadding – определя разстоянието в точки (пиксели) от рамката на полето до съдържанието в него, т. е. задава широчината на празното поле – cell padding="3";

bgcolor - запазва по стандартния начин цвета за фон на таблицата, например bgcolor="#0080FF";

Внимание: отделните полета на таблицата, дефинирани с помощта на <td> , могат да имат цвят различен от общия за таблицата – например <td bg color="#00FFOO">. На всяко поле може да му бъде зададен размер с width и height. За позициониране на съдържанието се използват align и valign.

 $3a$  align – left, center, right;

- За valign – top, bottom, middle - в средата;

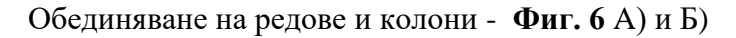

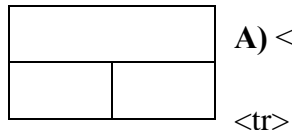

A) <table border="1">

 $\langle \text{tdcolspan} = "2" \rangle$  peg  $1 \langle \text{td} \rangle \langle \text{tr} \rangle$ 

 $\langle t \rangle \langle t d \rangle$ поле 1, ред 2 $\langle t d \rangle$ 

 $\langle$ tr $>$ <td $>$ поле 2, ред 2 $\langle$ td $>$ 

 $\langle \text{tr}\rangle$   $\langle \text{table}\rangle$ 

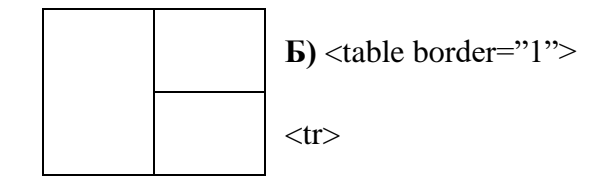

 $\langle \text{td} \rangle$  колона 1, горно поле  $\langle \text{td} \rangle$ 

<td towspak="2"> колона 2 </td>

 $\langle tr \rangle$ 

 $<$ tr $>$ 

<td> колона 1, долно поле </td>

 $\langle tr \rangle$ 

</table>.

#### **Създаване на невидима таблица за графика:**

Това е една по-особена употреба на невидимите таблици.

Използва се за съединяване на разделена на отделни части графика. Това е необходимо най-често случаите, когато се прави меню от графични бутони, разположени върху общ фон. Тяхното разделяне на отделни файлове се извършва с цел за всеки от тях да се зададе самостоятелна връзка. В този случай при изобразяването на екрана не трябва да остават разстояния между отделните полета в таблицата, нито пък да се появява рамка. Това би развалило дизайна и би разместило отделните негови елементи. Следователно основните характеристики на невидимата таблица са следните: няма фонов цвят, няма рамки около полетата и няма разстояние както между отделните полета, така и между границата на полето и съдържанието в него. Казано на езика HTML, това означа, че липсва(не се използва) параметърът BGCOLOR, а присъстват задължително параметрите BORDER, CELLPADDING и CELLSPACING със стойности 0. С употребата на невидимата таблица за графика е възможно да се "разчупи" правоъгълната структура на всяко едно графично изображение. Методът на работа се състои в това съответната графика (която представлява правоъгълник) да се раздели с помощта

направи разрези на отделни части (отново правоъгълници),всеки от които се подставя в отделно поле на таблицата. Пример за HTML – кода на подобна страница е даден по-долу:

Пример: <HTML>

<HEAD><TITLE>…</TITLE></HEAD>

 $<$ BODY $>$ 

<TABLE BORDER=0 CELLPADDING=0 CELLSPACING=0>

 $<$ TR $>$ 

```
<TD><IMG SRC="part1.gif"></TD>
```

```
<TD><IMG SRC="part2.gif"></TD>
```
 $\langle$ TR>

 $<$ TR $>$ 

<TD><IMG SRC="part3.gif"></TD>

<TD>Hello! This is cool!</TD>

 $\langle$ TR $>$ 

</TABLE>

</BODY>

</HTML>

**"Невидима таблица., - няма общ фоново цвят и няма рамка около** полетата или чрез код – липсва bgcolor, а присъства border="0".

```
<table border="0"> cellspasing="10"
```
 $<$ tr $>$ 

```
\lttd valign="top"> тук е съдържанието на колона 1\lttd>
```

```
\lttd valign="top"> тук е съдържанието на колона 2\lt/td>
```

```
\lttd valign="top"> тук е съдържанието на колона 3\lttd>
```
 $\langle tr \rangle$ 

</table>

Внимание! Нормална големина (ширина) на таблицата:

```
<table width="590" border="0">
```
 $<$ tr $>$ 

<td> съдържанието на страницата е тук </td>

 $\langle tr \rangle$ 

</table>

## **Код за аудио плейър:**

```
<audio controls>
<source src="music.mp3"/>
\leqsource src="music.ogg"/>
<source src="music.flac"/>
</audio>
```
# **Код за видео плейър:**

```
<video controls width="640" src="movie.mp4"
```

```
type="video/mp4">
```
</video>

# **Код за радиобутон:**

<form>

```
<input type="radio" id="device1" name="device"
```
value="Phone">

<label for="devide1"> Telefon </label>

<br/>  $\langle b$ r>  $\langle b$ r>  $\langle b$  type="radio" id="device2" name="device"

value="Tablet">

<label for="device2" >Tablet</label>

<br/>show type="radio" id="device3" name="device"

value="Laptop">

<label for="device3">Laptop</label>

</form>

#### **Код за падащо меню:**

Кой е любимият Ви цвят?

 $\langle$ hr>

<select name="ChooseOne">

<option value="Red">червен</option>

```
<option value="Blue">син</option>
```

```
<option value="Green">зелен</option>
```
</select>

</form>

# **Код за текстова област:**

<form>

```
<label for="text1">Вашият коментар: </label>
```

```
<textarea name="Comentar" id="text1" colors="40" row="12">
```
Моят коментар е…

```
</textarea> </form>
```
Код за поле, в което да се качват файлове:

<form>

<input type="file" name="UploadFile" size="25"/>

</form>

# **Код за бутон за изпращане или изтриване на файлове:**

<form>

<input type="submit" value="Submit"/>

</form>

Аналогично е изработването на бутон Reset, чрез който формата се изчиства и се изтриват попълните вече данни. За целта трябва да зададете на атрибута type от тага input стойността Reset.

**9. Визуално оформяне с CSS - предимства.**

Ето нещо и за CSS ТЕХНОЛОГИЯТА.

CSS е съкращение от Cascading Style Sheets и представлява отделен език за стилизиране, конструиране и форматиране на HTML страници.

Cascading Style Sheets (CSS) се въвеждат със стандарта HTML 4.0. Те позволяват на дизайнера да контролира параметрите за визуализиране на всеки таг. С помощта на CSS тагът <B> може да придобие действието на тага <I>, но много по-полезно е например с тяхна помощ да се премахне подчертаването на връзките. За съжаление съществуват големи разлики между отделните браузъри, работещи на HTML 4.0 и поддържащи CSS. Едни и същи команди се интерпретират от отделните браузъри различно. Все пак съществуват немалко допирни точки и поради това CSS е незаменим помощник в работата на дизайнера.

Включването на CSS в страницата става по два начина:

Директно, с употребата на тага <STYLE> в главата на документа:

# **Пример:**

<STILE TYPE="text/css"><!-

A:hover{text-decoration:none;}

B{color:#0000FF;}></STILE>

Чрез включването на показания стил връзките в страницата ще бъдат без подчертаване, получерният текст (с употребата на тага <B>) да бъде със син цвят.

В отделен файл, в който са включени само данните за стила и който може да бъде свързан със съответната страница посредством тага <LINK>.

# **Пример:**

<LINK REL="stylesheet"TYPE="text/css"HREF="ezine.css">\

Обикновено се използва имено този метод, тъй като към един и същ файл, съдържащ описание на стила, могат да се свържат всички страници от сайта и по този начин с малки корекции в него може да се променя едновременно видът на целия сайт.

Прилагането на каскадните стилове надгражда, улеснява и добавя нови възможности при използването на таговете в даден HTML документ. Силата на CSS е използването му

като външен файл, контролиращ съдържанието и външния вид на целия уеб сайт. Въвеждането на ново форматиране или промяна на съществуващо такова в CSS съдържанието автоматично ще се наложи върху всички страници. Много по-лесно е глобално да се контролира HTML таговете от един каскаден файл, отколкото на всяка страница ръчно да се променя кодът. За създаването на каскаден файл може да се използва обикновен текстов редактор – notepad, Notepad++, sublime… но да се запази файлът със разширение css. Връзката между HTML документа и css файла се описва в секцията head чрез тага link и атрибут, указващ пътя до стилизиращия файл

(<link rel="stylesheet" href="css/styles.css" type="text/css">).

Предефиниране на HTML таг в CSS файл започва с въвеждане на избрания таг, а в големи фигурни скоби се описват атрибутите и техните стойности за постигане на крайния резултат.

Пример 1:

Body

{

background-color:silver;

font-family:verdana;

font-size:16px;

color:#cccccc;

}

# ФОРМАТИРАНЕ НА ТЕКСТ С CSS

Има тагове, позволяващи форматиране на текстово съдържание, а също така и отпадането на поддръжката на тага font, чрез който основно се форматира текст на ниво символи. Ето други възможности за стилизиране, т. е. атрибути за форматиране на текст:

- Color определя цвета на символите, стойностите може да се въвеждат чрез шеснайсетичен код (#FFFFFF), наименование на цвят (white) или чрез функцията rgb  $(255, 255, 255);$
- Text-align подравнява съдържанието на текста спрямо размера на тага, според стойността: Left – ляво, right – дясно, center – среда и jusify – двустранно;
- Font-family задава шрифт на текста;
- Font-size определя размера на символите, като мерни единици могат да са px – пиксели или pt – пойнтове;

Font-weight – форматира текста като получер (bold) или определя символите да се виждат в нормален вид. Възможните стойности са: normal или bold;

Font-style – форматира текста като курсив (italic) или определя символите да се виждат в нормален вид. Възможните стойности са: underline или none;

Text-transform – променя контрола на символите: uppercase всички символи са главни, lowercase - всички символи са малки, capitalize - главна буква на всяка дума и none - без контрол;

Text-indent - отстъп на изречение;

Letter-spacing – отстъп между символите  $(px)$ ,  $(pt);$ 

Line-height – определя височина на ред/междуредие, стойностите може да са цели числа, дробни числа, проценти, px, pt или cm.

Пример:

{

text-align:left;

font-family:Verdana;

font-size: 14 px;

color:black;

font-weight:bold;

line-height:1,5;

}

# ФОРМАТИРАНЕ НА ФОН С CSS

Избирането на добър външен вид на уеб страниците е свързано с background оформлението, както на цяла страница, така и на отделни елементи от нея. Два са начините за създаване на стилен фон: да използваме цвят или изображение. Но трябва да се съобразяваме с вида на изображенията, ако са векторни са за предпочитане, запазват качеството си при трансформация.

CSS

body { background-color:yellow} h1 {background-color:#00ff00}

#yellow{background-color:yellow} .fon{background-color:#00ff00}

Изображенията като част от информационното съдържание на HTML страниците много често намират приложение и като фон. Предварително избраното изображение трябва да се постави в директория, до която ще има достъп уеб страницата.

Background-image – определя използването на изображение за фон чрез атрибут url (път до изображение);

- background-repeat определя начина на повторение на изображението при по-голям размер на страницата от този на изображението. Стойностите са repeat – y: повторение вертикално по страницата, repeat – x: повторение хоризонтално по страницата, no-repeat: без повторение на изображението;
- $background$ -position позициониране на изображение, ако то е с по-малък размер от този на страницата. Местоположението се задава с хоризонтална и вертикална стойност в проценти, пиксели или служебни думи, разделени с интервал: left top, left center, left bottom, right top, right center, right bottom, center top, center center, center bottom, 30% 70%, 20px 80px;
- background-attachment фиксира изображението винаги във видимата област на страницата. Независимо от размера на страницата, стойността на атрибута е fixed;

Пример:

Body

{background-image:url('images/planet.jpg');

background-repeat:no-repeat;

background-position:center;}

#### РАМКИ С CSS

Рамките са едни от най-силните ефекти в уеб програмирането като с тяхна помощ лесно могат да се откроят блокове, меню бутони или разделяне на уеб страницата на логически области. Рамката е универсален стил, който може да се приложи към изображенията, inline тагове и текстови области. За създаването на такъв стил трябва да се определят познатите характеристики: цвят на рамката, стил и размер. В новата версия на CSS рамките имат едно ново допълнение – радиус. Тази характеристика определя заоблянето на върховете на правоъгълната област, подходяща за създаване на менюта или бутони за сайта. Атрибути и стойности на рамка са:

• border-style – стил на рамката с осем варианта (dotted, dashed, solid, double, groove, ridge, inset, outset). При единична стойност за атрибута всички страни ще се визуализират с еднаква рамка, но ако се разделят с интервал няколко стойности, те ще заемат местата в следния ред: горе-дясно-долу-ляво, като при два параметъра ще се редуват през една страна.

- border-color цвят на рамката, който се определя чрез шеснайсетичен код, служебна дума или функция rgb. По аналогия при стила на рамката може да се посочат няколко цвята, разделени с интервал след атрибута, като редът на оцветяване ще е същият.
- Border width плътност на рамката, която се определя в пиксели. С единична стойност се задава еднакъв размер на всички страни. Ако зададете две стойности, първа ще определи размер на рамката отгоре и отдолу, а втората – вляво и дясно на селектора. Могат да се определят и четирите страни, като се изброят четири стойности, разделени с интервал.
- Border radius определя радиуса на заобляне на върховете при селекторите в пиксели. Както и при останалите стилове на рамките, и тук възможните описания на заобляне могат да са с една, две или четири стойности. Тази нова възможност на рамките изисква допълнително описание за различните версии на браузърите, особено за по-старите. Използват се още два атрибута: единият е – moz-borderradius за Mozilla FireFox, а другият – webkit-border-radius за Safari и Google Chrome, така ако се наложи да използвате

тази характеристика, е желателно да посочите и трите атрибута с идентични стойности.

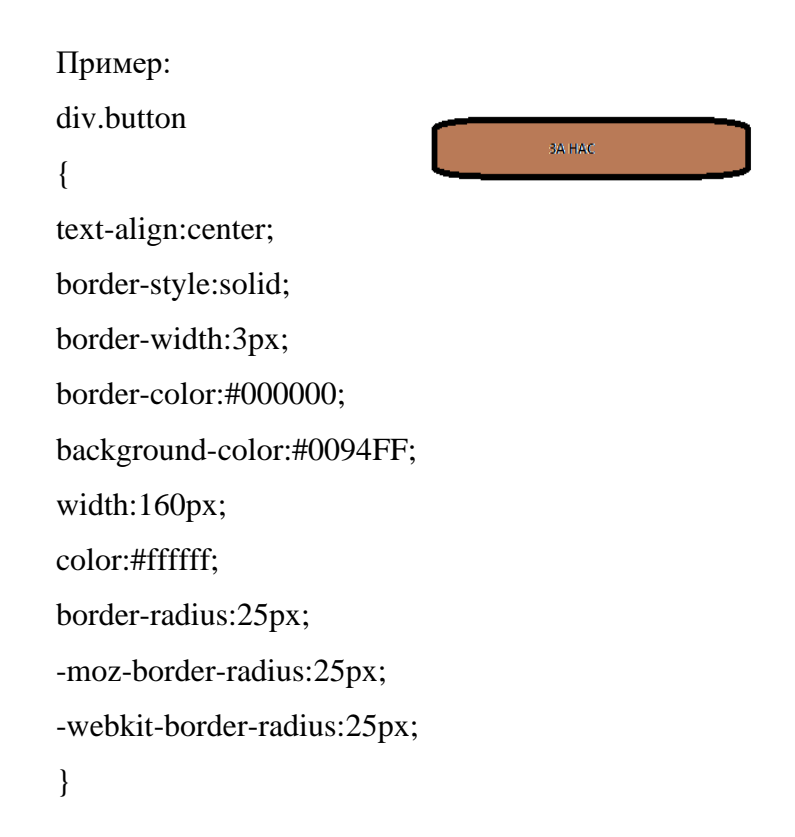

Начинът, по който изглежда и се използва всеки уеб сайт зависи от използваната технология за неговото разработване. Тук се включват HTML и XHTML, каскаден набор от стилове (CSS), плъгин-модули, скриптове от клиентска страна (JavaScript) и скриптове, разположени на сървъра. Тези технологии се поддържат от основната организация, която установява

международни стандарти за www, наречена W3C (World Wide Web Consortium).

За да се избегнат грешки при успоредната работа с HTML и CSS е да се инсталира специализиран софтуер за разработване на уеб приложения, които следят правилното изписване на таговете и въвеждането на основни атрибути. Освен, че определят правилния стандарт за писане, повечето приложения могат да помогнат за откриване на допуснати волни или неволни синтактични грешки. Именно за това може да се използва и периодично обръщане към сайта W3C – консорциума, отговарящи за уеб стандартите. W3C публикува в своята страница online валидатори за HTML и CSS с няколко възможности за проверка.

Зареждайки адреса за валидиране на код [\(http://validator.w3.org/\)](http://validator.w3.org/), се виждат три възможности за проверка: Валидиране чрез URL адрес, чрез прикачен файл и чрез поставяне на кода в областта за проверка. След натискане бутона Check в съдържанието на страницата ще се появяват допуснатите грешки, с описание къде се намират и от какъв тип са. Ако всичко е наред, се появява надпис за успешно валидиране на уеб страницата: This document was successfully checked as HTML. Аналогично може да се провери и CSS съдържанието на сайт, използвайки адреса: http://cssvalidator.org.

Уеб страниците се създават с помощта на езика HTML (HiperText Markup Language). Чрез него се дефинира структурата на уеб

страницата, указва се на браузъра какво съдържа страницата и как трябва да са разположени елементите по нея. HTML документите представляват текстови файлове, които съдържат текст и инструкции з форматирането му (наречени тагове) по време на визуализацията в конкретния браузър.

Накрая трябва да си направим проверка за недостатъци и какво още трябва да се направи, така че сайтът да е с правилния дизайн. Един от най-големите недостатъци на някои уеб сайтове е, че препълват всяка страница с прекалено много различни стилове и ефекти, крайният резултат от което е, че страницата изглежда несвързана и непоследователна. Вероятно ще има проблем и с навигацията в сайта. Една от причините за това е, че когато някой уеб дизайнер научи нова техника, след това иска непременно да я използва за сайта си. Известно количество оригиналност и дизайнерски усет са добре дошли, но ако се прекали, може да изглежда като че ли ефектът е там заради самия ефект. Ето две добри правила, които можете да следвате при определяне на стил за уеб сайтове:

Бъдете последователни при използването на характеристики за дизайна и в общия стил на сайта.

По-малко е по-добре. Понякога най-ефективният дизайн е прост, но елегантен. Такъв сайт може да изисква повече умения за дизайн от сайтовете, пълни с най-новите тенденции в дизайна.

Преди да започнете процеса на създаване е добре да вземете под внимание някои области, които допринасят за общия единен стил на уеб сайтовете:

Поставяйте лентите за навигация на едно и също място във всяка страница. Така потребителят бързо ще привикне към начина за придвижване в сайта.

Ако използвате лого или повтарящо се изображение, го поставяйте на едно и също място на всяка страница.

Включете връзка обратно към началната страница на всяка страница от сайта. По този начин потребителят винаги ще може да се върне там, откъдето е тръгнал, и има по-малка вероятност да се почувства "изгубен" в сайта.

Изберете два или най-много три шрифта, които да използвате в целия сайт.

Задайте размер на шрифта за основните заглавия, подзаглавията и основния текст.

> Използвайте изображения консистентно по отношение на размера и разположението им.

Дори на най-вдъхновените дизайнери понякога им липсват идеи и това се отнася и за уеб дизайнерите, особено ако създават модели за множество различни сайтове или страници. Все пак има много начини, по които уеб дизайнерите могат да стимулират музата си. Някои от тези начини включват:

Разглеждане на издания, като например вестници и списания. Въпреки че не винаги има директна връзка между дизайна на

хартиените издания и в уеб пространството, те все пак могат да бъдат полезен източник на идеи, например за използване на снимки и общо разположение.

Важни са Рекламите. Обръщайте внимание на билбордовете, за да видите последните техники за текст, графика и цвят. Дизайнерите на реклами обикновено са най- добрите от занаята и това е добър начин да видите какво са измислили професионалистите.

Променяйте дневната си програма. Отидете на работа с автобуса, сменете маршрута към града или измислете ново хоби за вечерите. Всичко, което може да ви извади от нормалното ежедневие. Въпреки че това може да не окаже директно влияние върху уеб проектите, може да ви помогне да видите света по малко поразличен начин и да забележите неща, които не сте забелязвали порано. Изненадващо е колко различни неща могат да се използват в уеб дизайна.

Въпреки стойността на тези процеси за намиране на идеи за дизайн, най-добрият начин е да разглеждате съществуващи уеб сайтове и страници, за да видите кои ви харесват и защо. Докато правите това, обръщайте внимание на следните неща:

- Как са показани изображенията?
- Каква е връзката между текст и изображения?
- Какъв е фоновият цвят на страницата?
- Как става придвижването в сайта?
- Какво количество информация има на една страница?
- Страницата предизвиква ли у вас желание да я посетите отново?
- Поради естеството на средствата, уеб страниците могат да бъдат обновявани почти веднага при появата на нова информация за добавяне. Затова потребителите очакват уеб сайтовете да не изостават с информацията. Един от найголемите грехове при създаването на уеб страница е включването на дата на последно обновяване ("last updated") в уеб сайт, която е изостанала с месеци или години. Дори да не е имало причина за обновяването на страницата през това време, потребителите ще решат, че тя е стара и ще продължат нататък.
- Обновяването е съществена част от създаването на уеб страници: в някои отношения създаването на сайта е лесната част; тежката работа идва, когато трябва да поддържате сайта актуален. Към това трябва да се подходи по структуриран начин:
- Разгледайте информацията на сайта и определете елементите, които трябва да се обновяват ежеседмично, ежемесечно или изобщо не е необходимо да бъдат обновявани.
- Изгответе график за поддръжката на сайта и го спазвайте.
- Включете дата на последно обновяване в сайта.

• По-важно от горната точка е да включите в сайта дата за следващ преглед ("next review due"). Това ще покаже на потребителите, че сайтът е наблюдаван и ще бъде обновен в близко бъдеще. Също така, след изтичане на датата за следващ преглед, тя може да бъде включена като дата на последно обновяване.

#### **10. Тестване, публикуване.**

# **ЧЕТВЪРТИ ЕТАП.**

Тестването на уебсайт е процес, допълващ неговата изработка и управление. Това гарантира функционалността на изготвения сайт. Прави се проверка на неговото цялостно поведение в работни условия, което включва:

- Проверка дали даден сайт е написан според установените стандарти и правила на езика на програмите – валидиране.
- Тестване на визуализацията и функционалността на уеб сайта, независимо от уеб браузъра и операционната система, която се използва.
- Тестване на скоростта на зареждане и достъпността на уебсайта
- Проверка на сигурността на уеб сайта.
- Тестване на администраторската част контролен панел, достъп и регистрация на потребителите, пароли и др.

• Тестване на сайта за мобилна съвместимост с различните видове дисплеи и монитори на различни мобилни и настолни устройства.

#### **11. Предназначение и архитектура на CMS.**

Много по-лесно може да се изгради уеб сайт с помощта на мощни системи за управление на съдържание – CMS. Това е вид софтуер, който позволява създаване, публикуване и редактиране на уебсайт. Целта на такива системи е да улеснят изграждането на динамичен уеб сайт с възможности за лесна промяна в съдържанието по всяко време не само от програмисти – уеб дизайнери, а и от хора без специализирани технически знания. Тази технология цели да се намали максимално нуждата от писане на код. Тя позволява на ползвателите да се съсредоточат върху създаването и редактирането на самото съдържание, а не върху ползваните технологии. Тези технологии се използват за съхраняване, контролиране и публикуване на новини и съобщения, упътвания, рекламни материали и др. Чрез тези системи:

- Лесно и бързо се публикуват документи и материали;
- Идентификация на потребителите и разпределянето им в групи с различни права за достъп;
- Възможността да се дава определено ниво на достъп до категории от съдържанието или до отделни документи в него;

• Съхранение онлайн на всякакви видове материали – видео, изображения, документи,, програми и др.;

При избор на CMS, трябва да се обърне внимание на:

- Броя на лицата, използващи системата;
- Сложност на дизайна ако всички страници използват подобно оформление, тогава системата за управление на съдържание може много по-лесно да бъде внедрена.

Препоръчвам Ви WordPress, само инсталацията може да Ви затрудни, а тя всъщност отнема пет минути.

Тази система може да се ползва по два начина – директно в интернет, в сайта wordpress.com или за индивидуална работа – пакетът се инсталира на собствен компютър, който изпълнява функциите на сървър.

За да инсталирате на Вашия компютър – сървър, трябва да инсталирате на него следният софтуер – Apache or Nginx, PHP, MySQL or MariaDB.

Голяма част от фирмите Dom.bg, ICN.bg предлагат хостинг услуги, разполагат с автоматични инсталатори, чрез които системата се инсталира лесно, като се следват стъпки и те найвероятно ще Ви помогнат за това.

Друг начин да извършите инсталация е да качите файловете си на сървъра посредством FTP клиент. Но трябва да имате хостинг, който да отговаря на изискванията. След като имате такъв сървър и сте си инсталирали необходимия софтуер, в тази форма попълвате

данните за уеб сайта, хост, домейн, парола.

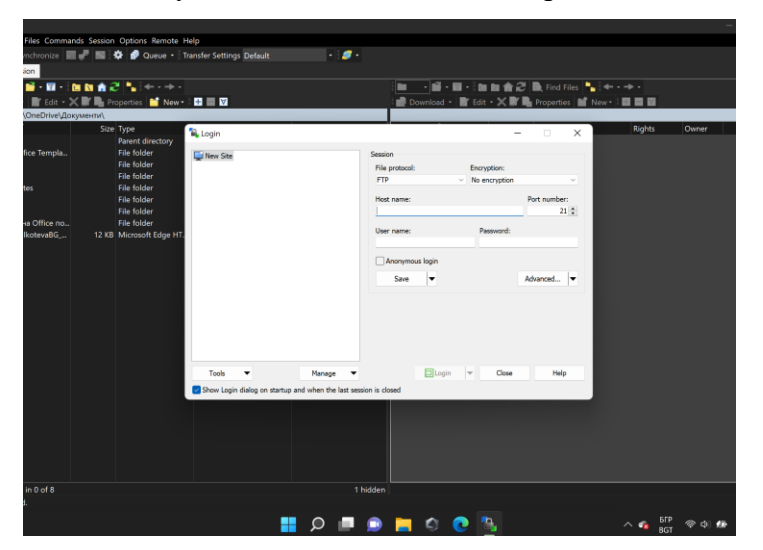

**Фиг. 7** Програма за прехвърляне файловете от локалния компютър на уеб сървър

Всяка редакция става на момента, в който се преместят файловете от локалния Ви компютър в папката, качена уеб сървъра.

Страницата се рефрешва и обновява.

Самата редакция става по различни начини, ето пример на редакция на кода, където може и да се вграждат заготовки и други кодове. Но след това отново файлът – уебстраницата трябва да се качи на сървъра в определената папка за уеб сайта.

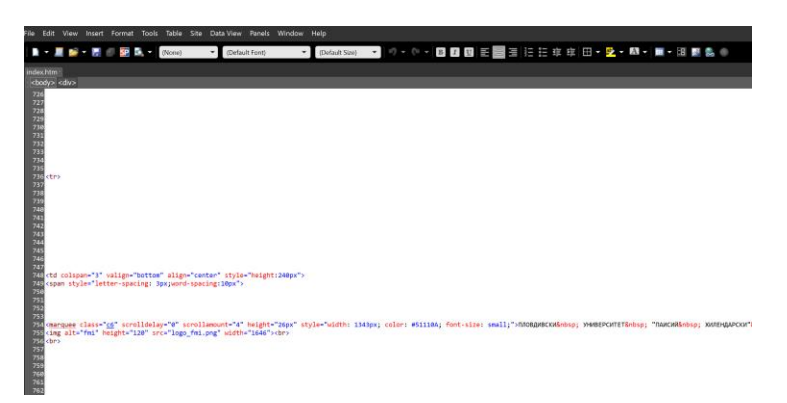

**Фиг. 8** Програма за редакция на код

Ето и стъпките за същинското инсталиране на WordPress:

- 1. Изтеглете WordPress
- 2. Разархивирайте пакета. Качете папката в директорията на сървъра, която сте определили за бъдещ уеб сайт. Може да използвате контролния панел или FTP клиент.
- 3. Създайте MySQL база данни през контролния панел на хостинга: от раздела Databases избираме MySQL Databases. В полето New Database посочваме име на новата база данни и кликваме върху бутона Create.
- 4. Стартирайте в браузъра URL адреса, който отговаря на директорията. Отваря се форма, в която трябва да напишете името на базата данни, потребителското си име и паролата. Тях ще намерите в настройките на акаунта от раздела Accounts на Вашия профил. В следващата форма задавате заглавие на сайта, име и имейл на администратора.

Следва да натиснете бутона Инсталиране и при успешна инсталация, ще се появи прозорец за логване. Може да редактирате на български и всеки от тук насетне може да работи по уеб сайта.

Лично аз предпочитам изчистени, като сайта на Google машината. Този дизайн се постига много трудно, докато при тези системи – всичко е лесно, но имаме ограничения, рамки… или с други думи "Всяко нещо си има положителни и отрицателни аспекти!".

### **12. Сигурност и оптимизация**

# **ПЕТИ ЕТАП.**

**Уязвимости в уеб-приложения:** една от основните уязвимости в използвани приложения в съвременни КМС е нерегламентирано вмъкване на код в отворени форми, които се използват за попълване на формуляри и придават интерактивност на уеб сайта.

Всеизвестно е, че езикът за програмиране JavaScript придава живина и интерактивност на уебсайта. Но функционирането на скриптовете са уязвими точки не само към сървъра, а и към клиентската част в инструментариума на интернет браузъра. . При кражба на данни от сървърната част, хакерите и кракерите могат да заразяват клиентската част с малуер посредством открити уязвимости в приложния код.

**ВАЖНО!!!** Една от най-популярните инструменти за изследване на уязвимости е OWASP ZED Attack Proxy – ZAP. Той се поддържа активно от стотици международни доброволци и това помага автоматизирането при търсене на уязвимости в уебсайтове и уеб приложения.

За съжаление комуникацията в Мрежата е отворена и неконтролируема. Това е сериозна предпоставка за голямо разнообразие от всевъзможни атаки. За да се обезпечи сигурността на информацията, трябва да се избегне неоторизирания достъп до уеб данните. Уеб сигурност е защита на нашата информация в Мрежата срещу достъп, използване, разкриване, увреждане, промяна, преглед, запис или изтриване от неупълномощени лица. Следните заплахи са:

- Загуба на целостта на данните нарушителят добавя, изтрива или променя информацията;
- Загуба на конфиденциалност на данните информацията става достъпна за неоторизирани лица;
- Загуба на услуги дадени услуги не могат да се изпълняват в резултат от действията на атакуващия.
- Загуба на контрол услугите се използват от оторизирани потребители по неоторизиран начин.

Срещу нормалното функциониране има различни атаки:

• DoS атаки – от английски Denial of Service - отказ на услуга. Атаката може да стане с изтощаване на ресурсите или чрез възползване от грешка в софтуера на жертвата. По време на такива атаки рязко се повишава разходът на ресурси на процесора и намалява пропускателната възможност на канала за свързване, което може да доведе до

силно забавяна на работата на цялата компютърна система, на отделни задачи или изобщо спиране на услуги. Нужен е специализиран софтуер, ограничаващ IP адресите, които изпращат неограничен брой заявки към сървъра за зареждане на сайта. Този софтуер се инсталира на малък сървър.

- Sniffing атаки от английски подушване. Те събират или прихващат данни чрез улавяне на информацията с помощта на програма, насочена към улавяне на мрежови пакети. Ако пакетите данни, които се предават през мрежата, не са криптирани, те могат да бъдат почетени от това приложение. По този начин нападателят може да анализира мрежата и да получи информация, с която мрежата да се срине или да се повреди, или да прочете комуникациите, случващи се в мрежата.
- Ip Spoofing от английски измама. Включва промяна на заглавието на IP пакета и на изпращаните съобщения. То ги кара да изглеждат така, сякаш идват от IP адрес, различен от реалния адрес на първоизточника. Целият поток от данни към и от даден компютър или мрежов сегмент може да бъде пренасочен да минава през определен компютър – компютъра на атакуващия. Така потокът от информация може да бъде преглеждан, претърсван, подправян. Това е метод за придобиване на неоторизиран достъп до компютър

или мрежа за започване на атака, за кражба на данни или за унищожаването им.

Има рискове при използване на бисквитки и уеб маяци. HTTP бисквитките от английски HTTP cookie – това е съвсем малък по размер файл, който се създава и изпраща от уеб сайт сървъра, и се записва от уеб браузъра на потребителя в системното пространство. При всяка следваща заявка, от браузъра към същия сайт, информацията от бисквитката се изпраща към сървъра. Бисквитките се използват от уеб сайтовете, за да "различават" и "запомнят" своите посетители, регистрирани или гости, да запомнят предпочитанията им и състоянието на дадена функционалност, услуга или особеност на сайта си. Тези бисквитки може да са сесийни или постоянни. Сесийните са временни и се изтриват при затваряне на браузъра и се използват за запомняне на текуща информация при сърфиране, а постоянните се съхраняват в браузъра за определен срок, зададени при създаването им. При атака към тях, може да се вземат мерки.

Но атакуващия може да "инжектира" код чрез модификация, като по този начин атакува и целия сайт.

Уеб маяк е малко графично изображение, което изследва уеб активността на потребителя. Често се съдържа в прозрачно графично изображение с размери един на един пиксела, намиращо се в имейл или сайт. Когато потребителят посети сайт или изпрати имейл, съдържащ уеб маят, се записва информация за потребителя.

Тази информация може да съдържа IP адрес, по кое време е посетена страницата, тип на устройството, браузър, и др. често се ползва в комбинация с бисквитки. Тези маяци могат да се открият в HTML кода на уеб страница при търсене в тагове <img>. Но за разлика от другите изображения, те се зареждат от друг сървър. За да спрат това проследяване, много от приложенията за електронна поща не показват изображения по подразбиране.

Съществуват сертификати за сигурност - TLS R SSL. Те се използват, за да криптират данни, защитават канала на информацията между уеб браузърите и уеб сървърите, където са разположени сайтовете. Така всички данни са криптирани и защитени. Инсталирайте си на сървъра такъв сертификат! Публикуването включва избор на фирма, която предлага хост и домейн, същинско публикуване и управление на съдържанието на уеб сървъра. Ще Ви изброя безплатните хостинг услуги:

[www.freehosting.co/](http://www.freehosting.co/)

<https://googiehost.com/>

<https://freehostingnoads.net/>

[www.awardspace.com/](http://www.awardspace.com/)

[www.000webhost.com/](http://www.000webhost.com/)

Добре е да знаете, че по-добър хостинг е платеният: Найевтини хостинг услуги и домейни ще намерите в ICN.bg, dom.bg.

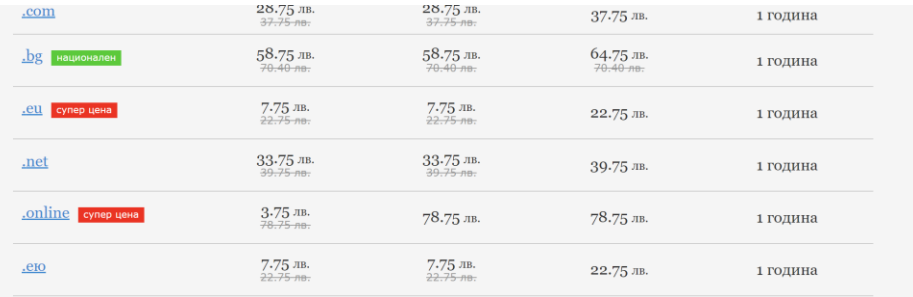

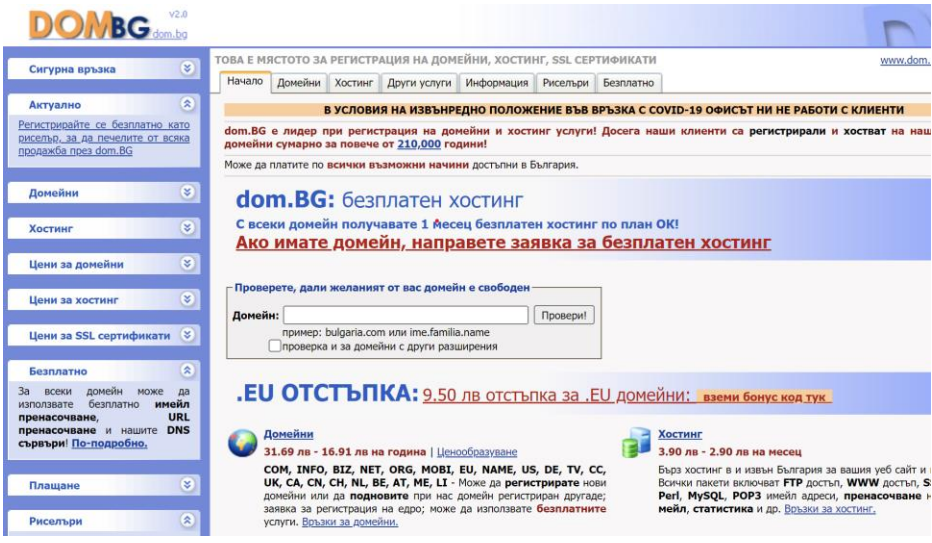

Всеки уеб дизайнер трябва да спазва етични и правни норми като цяло в разработката си на уеб сайт, публикуването му.

Съдържанието на сайта не трябва да съдържа материали, които са обект на авторско право, ако има такива трябва да се впише в използвана литература.

Коректно цитирани източници, може да се посочи хипервръзка и автор, информацията в сайта трябва да отговаря на истината, всичко в сайта не трябва да е нецензурно, не се заплашва, обижда, накърняват права или достойнство на други. Не бива да се поражда омраза към етническа, расова или верска, към престъпления или нарушаване на закона.

Накрая, но не на последно място поставяме оценка на сайта по различни показатели – достъпност, съдържание, дизайн, функционалност, ползваемост, технология. За целта има платформи, които дават оценка – [www.alexa.com,](http://www.alexa.com/) [www.site.info.](http://www.site.info/)... SEO?

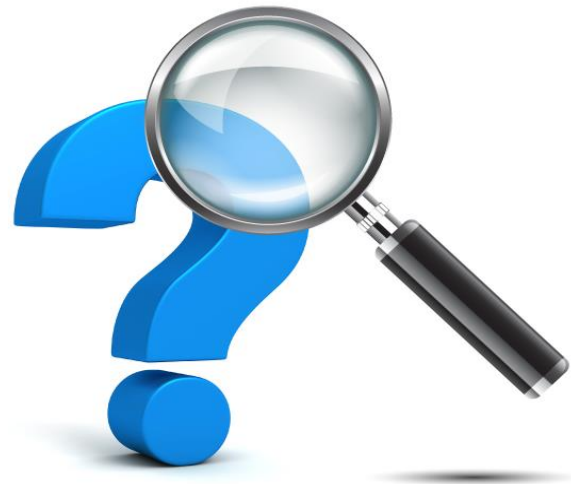

SEO (Search Engine Optimization) представлява оптимизация за търсачки и се състои основно в популяризирането на съдържанието на Вашия сайт. Самото съдържание се прави полесно разбираемо за търсачките, с което се постигат по-челни позиции по ключови думи.

Съществуват основно два вида SEO оптимизация: вътрешна

(OnPage - включва работа по самия сайт) и външна (OffPage включва работа извън сайта).

Чрез вътрешната оптимизация се организира информацията на сайта по начин, който Google и другите търсачки разбират правилно и откриват важните за Вас ключови думи. Вътрешната оптимизация често се състои в самите текстове, структурата и връзките по сайта.

Външната оптимизация представлява съвкупността от връзките, които водят към Вашия сайт. Тук е важна тежестта на връзките и ключовите думи, които се използват.

Накратко за една добра оптимизация на сайта Ви са нужни: уникално (НЕ копирано), качествено вътрешно съдържание и необходимият брой връзки от качествени сайтове към Вашия сайт.

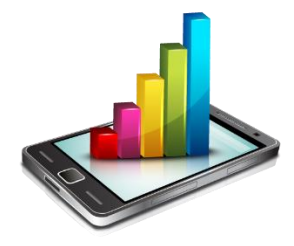

 Популяризирането е важен процес, непрекъснатата поддръжка, актуализация и създаване на резервно копие са верния път на Добрия уеб дизайнер!

#### ПРИЛОЖЕНИЕ

- Уеб сайт библиотека с електронни ресурси, презентации
- $\diamond$  УП за групата по "WEBDESIGN" сборна V IX клас;
- УП за клуб "Създаване на интерактивен интерфейс" сборна група V-VII;
- УП по Уеб дизайн 12 клас

профилирана паралелка.

**УТВЪРЛИЛ:** Директор:

(Пенко Рисков)

УЧЕБНА ПРОГРАМА (ЗАНИМАНИЯ ПО ИНТЕРЕСИ) **УЕБДИЗАЙН** 

2 часа седмично = 36 часа общо

Старт: от 05 ноември до 04 март, 2022 г., всеки петьк от 14.00 часа

КРАТКО ПРЕДСТАВЯНЕ НА УЧЕБНАТА ПРОГРАМА

Обучението в модул "Уебдизайн" е насочена към овладяване на базисни знания и умения, свързани с използването на съвременни соортуерии технологии за изграждане на интерактивен интерфейс и дигиталин компетентности на учениците. Програмата е предвазначена за обучение на ученици, които имат интереси свързани със създаването на динамични уебсайтове, както и за<br>профилирана подготовка на ученици в гимназиален етап.

Учебното съдържание е представено в следните основни теми:

• Планиране на veбсайт

#### УЧЕБНА ПРОГРАМА ПО УЕБДИЗАЙН ЗА УЧЕНИЦИ В НАЧАЛЕН И ПРОГИМНАЗИАЛЕН ЕТАП – ФАКУЛТАТИВНИ ЧАСОВЕ

#### КРАТКО ПРЕДСТАВЯНЕ НА УЧЕБНАТА ПРОГРАМА

Обучението по УЕБДИЗАЙН, е насочено към овладяване на знания, умения и отношения, свързани с изграждане на дигиталната грамотност на учениците. Акцентът в обучението пада върху разширяване и надграждане на придобитите дигитални компетентности така, че при завършване на задължителното обучение по компютърно моделиране и информационни технологии учениците да бъдат подготвени за понататьшна успешна реализация. Заложените в програмата теми покриват области, сиързани със създаването на нитерактивен интерфейс под формата на динамичен уеб сайт. Интерактивната комуникация предполага създаване на динамична среда, променящо се пространство, специфична навигация, в зависимост от предпочитанията на потребителя, динамичен дизайн, използване на специален компютърен код на найвисоко равнище, мобилин технологии и непрекъснати иновации.

#### ОБОБЩЕНИ РАЗДЕЛИ В УЧЕБНАТА ПРОГРАМА:

- РАЗДЕЛ 1. ТЕОРЕТИЧНИ ОСНОВИ НА УЕБДИЗАЙНА. ПЛАНИРАНЕ И ТЕХНОЛОГИИ. НТМЦ
- РАЗДЕЛ 2. ПРИНЦИПИ И ИЗГРАЖДАНЕ НА УЕБСАЙТ С MS EXPRESSION WEB4
- РАЗДЕЛ 3. ТЕСТВАНЕ И ПУБЛИКУВАНЕ
- РАЗДЕЛ 4. ОЦЕНКА, АКТУАЛИЗАЦИЯ И ОПТИМИЗАЦИЯ. ПРЕДСТАВЯНЕ

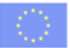

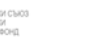

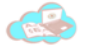

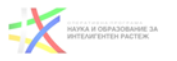

Приложение: No. 2

**ТЕМАТИЧНА УЧЕБНА ПРОГРАМА И ГРАФИК ЗА РАБОТА** HA KIYKA "C'KSIARAHE HA HHTEPAKTHREH HHTEPФEЙC"

#### Представяне на дейността:

.<br>Лигиталните компетенции се явяват съществена част от съвременната техническа култура на човека. Като поколение на XXI век, учениците са наясно с необходимостта от развиване на дигитални умения, които да са предпоставка за на-хось чоступенных согласятельствового добого на согласионного называть должных которых согласности. Дели согл<br>презентация от ниформация не с просто забавление за ученищте, а необходимост. Дейността на программата из<br>пре различните начини за комуникация в интернет, авторското право и зачитането му, създаване на творчески проект интерактивен интерфейс с помощта на различни софтуерни технологии.

**I.** Цели:

## ИЗПОЛЗВАНА ЛИТЕРАТУРА

- 1. Проектиране с уеб стандарти; Автор: Джефри Зелдман, изд. "Софт прес";
- 2. Как да си направим собствен сайт? Автор: Денис Колисниченко, издателство "Асеневци";
- 3. WEB ДИЗАЙН НАКРАТКО –Настолно бърз справочник; Автор: Дженифър Нийдерст, изд. "O'REILLY";
- 4. УЕБ сайтът Мисията задължителна; Автор: Жюстин Томс, Горица Белогушева, издателство "Сиела";
- 5. HTML 5, CSS 3 практическо програмиране за начинаещи, Автор: Денис Колисниченко;